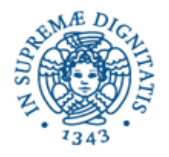

**Università degli Studi di Pisa**

**Dipartimento di Informatica**

# **Lezione n.12 LPR- Informatica Applicata Gestione della Rete**

**20/05/2006 Laura Ricci**

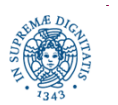

**Dipartimento di Informatica Università degli Studi di Pisa Gestione della Rete**

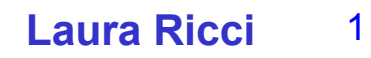

### **INDIRIZZI RISERVATI**

Alcuni indirizzi all'interno di una rete sono riservati: indirizzo di rete e broadcast. Esempio: rete 10 di classe A.

- il primo indirizzo (0) di una rete individua la rete stessa 10.0.0.0
- l'ultimo indirizzo individua tutti gli host di quella rete (broadcast) 10.255.255.255
- indirizzi
	- Privati non utilizzato in internet. Può essere utilizzato in reti non collegate
	- Pubblico: utilizzatodirettamente ad internet

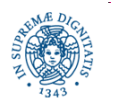

### **IL COMANDO IFCONFIG (IPCONFIG WINDOWS)**

- mostra lo stato di una interfaccia di rete (eth0-ethernet0, eth1-ethernet1, lo-loopback,…) o di tutte (se non specifico parametri)
- assegna ad una interfaccia di rete un indirizzo IP

## **ifconfig eth0**

Link encap:Ethernet HWaddr 52:54:00:EB:EC:C6 inet addr:192.168.0.1 Bcast:192.168.0.255 Mask:255.255.255.0 UP BROADCAST RUNNING MULTICAST MTU:1500 Metric:1 RX packets:82075264 errors:0 dropped:0 overruns:0 frame:0 TX packets:51585638 errors:0 dropped:0 overruns:0 carrier:0 collisions:0 txqueuelen:100 Interrupt:10 Base address:0xb800

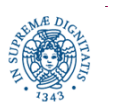

### **IL COMANDO IFCONFIG**

### **ifconfig lo**

Link encap:Local Loopback inet addr:127.0.0.1 Mask:255.255.255.0 UP LOOPBACK RUNNING MTU:1500 Metric:1 RX packets:10226970 errors:0 dropped:0 overruns:0 frame:0 TX packets:10226970 errors:0 dropped:0 overruns:0 carrier:0 collisions:0 txqueuelen:0

E' possibile associare un indirizzo IP ad una interfaccia

ifconfig eth0 192.168.1.100

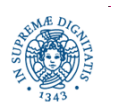

### **ASSOCIAZIONE SERVIZI-PORTE**

#### In LINUX, il file /etc/services elenca le porte dei servizi noti

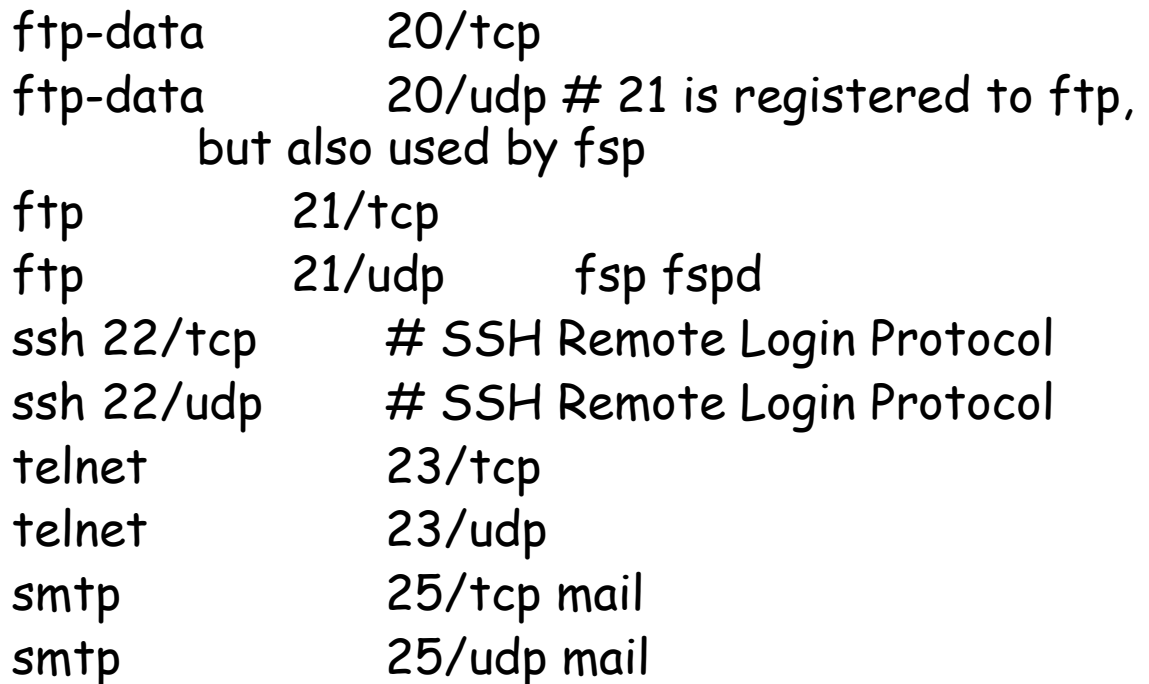

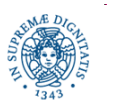

### **IL COMANDO PING**

#### ping <host>

- controlla se l'host <host> è raggiungibile
- registra il round trip-time tra il richiedente ed <host>

### # ping -s 300 -c 10 qua.di.unipi.it

PING qua.di.unipi.it (131.114.4.118): 300 data bytes 308 bytes from 131.114.4.118: icmp\_seq=1 ttl=52 time=290.0 ms 308 bytes from 131.114.4.118: icmp\_seq=4 ttl=52 time=280.0 ms 308 bytes from 131.114.4.118: icmp\_seq=7 ttl=52 time=280.0 ms 308 bytes from 131.114.4.118: icmp\_seq=8 ttl=52 time=300.0 ms --- qua.di.unipi.it ping statistics ---

10 packets transmitted, 4 packets received, 60% packet loss round-trip min/avg/max = 280.0/287.5/300.0 ms

-c num termina dopo aver ricevuto num risposte

-s size invia pacchetti di dimensione size, (valore di default di 56 bytes)

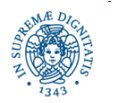

### **IL COMANDO PING: COSA RILEVA**

- il mittente
	- genera una sequenza di echo request, con una frequenza di 1 pacchetto ICMP al secondo
	- associa un numero di sequenza unico ed un timestamp ad ogni pacchetto trasmesso
- il destinatario riceve il pacchetto e genera un echo-reply
- in base ai numeri di sequenza degli echo-replay ricevuti, il mittente determina quanti e quali pacchetti sono persi, quanti duplicati, quanti riordinati
- può individuare, mediante checksum, i pacchetti danneggiati
- determina sulla base del timestamp contenuto nell'echo replay, il Round Trip Time (RTT), cioè il tempo di scambio dei pacchetti.

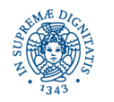

### **IL COMANDO PING: COSA NON PUO' RILEVARE**

- può restituire il messaggio "host unreachable", ma non ne individua la causa
	- l'host potrebbe essere spento
	- ci possono essere problemi di raggiungibiltà della rete
	- un firewall potrebbe aver filtrato i pacchetti ICMP
- non individua il motivo per cui un pacchetto è stato danneggiato, duplicato, riordinato
- registra il tempo intercorso tra la richiesta e la risposta, ma questo tempo è solo indicativo delle condizioni della rete
	- comprende il tempo di attraversamento dei routers (pacchetti ICMP possono avere bassa priorità di instradamento all'interno dei routers)

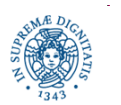

#### #ping –n 192.168.98.254

controllare la raggiungibilità dell' host con l'indirizzo IP assegnato. -n evita di risolvere i nomi simbolici tramite DNS.

#### #ping –i 3 192.168.98.254

-i x aspetta x secondi invece di uno tra la trasmissione di un pacchetto ed il successivo

#### #ping –p A3B567CD2

-p pattern specifica il valore (codificato in esadecimale) del payload del pacchetto. Si può utilizzare per diagnosticare eventuali corruzioni di dati

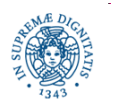

#### #ping –f 192.168.168.10

-f flood ping

……………………

il numero di echo requests da inviare per ogni secondo viene stabilito in base al tempo di ricezione degli echo-reply. Vengono comunque spediti almeno 100 pacchetti al secondo.

#ping –c 400 –f –n 192.168.99.254 PING 192.168.99.254 (192.168.99.254) from 192.168.98.82: 56(84) bytes of data

---192.168.99.254 ping statistics--- 411 packets trasmitted, 400 packets received, 2% packet loss Round-trip min/avg/max/mdev = 37.840/62.234/97.807/12.946 ms

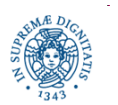

### **IL COMANDO PING: OPZIONI**

Posso aumentare la dimensione del pacchetto per verificare la reazione della rete

#ping –s 512 –c 400 –f -n 192.168.99.254 PING 192.168.99.254 (192.168.99.254) from 192.168.98.82: 512(540) bytes of data

---192.168.99.254 ping statistics--- 511 packets trasmitted, 400 packets received, 27% packet loss round-trip min/avg/max/mdev = 47.854/295.711/649.595/153.345 ms

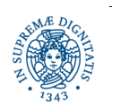

………………………

### **IL COMANDO TRACEROUTE (TRACERT WINDOWS)**

#### *traceroute terp.umd.edu*

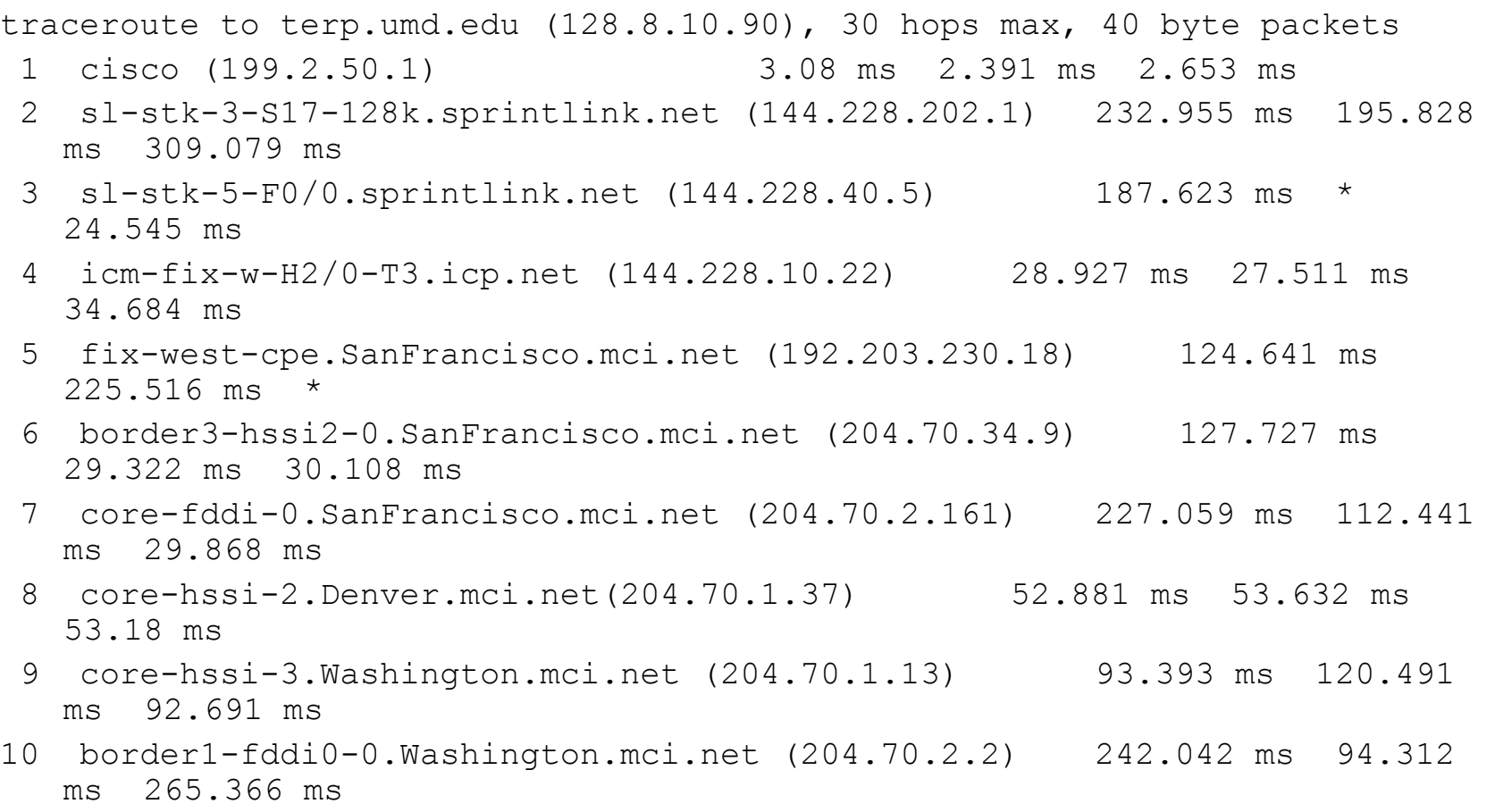

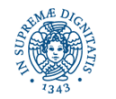

### **IL COMANDO TRCEROUTE (TRACERT IN WINDOWS)**

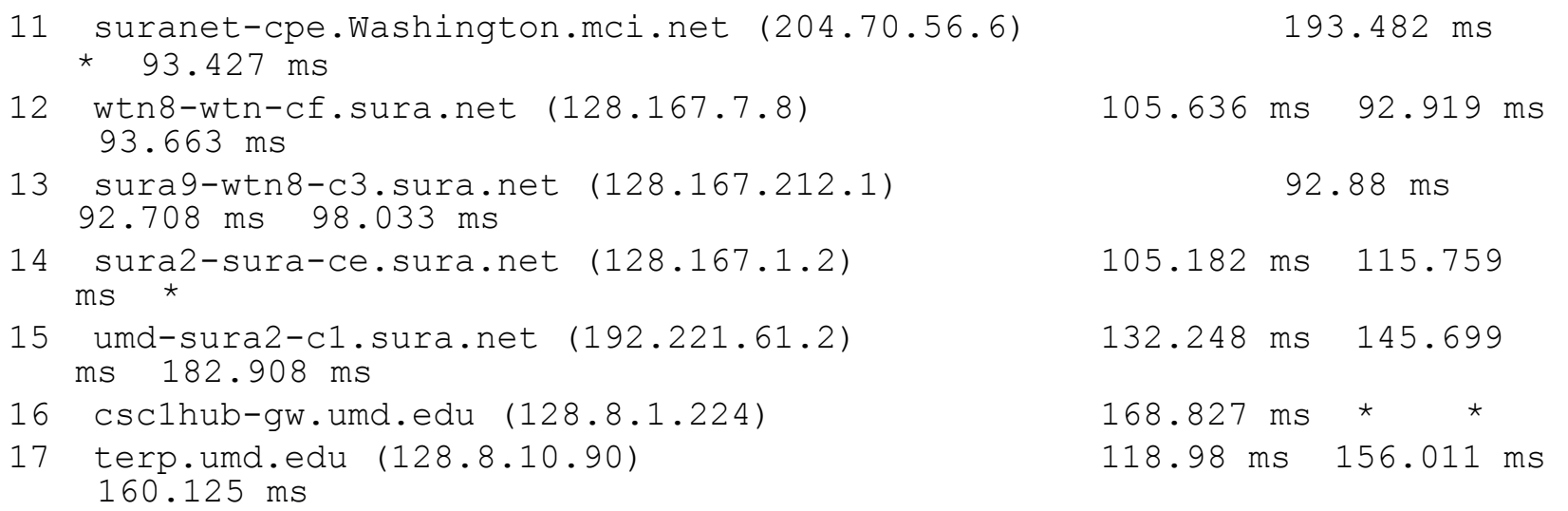

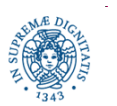

### **IL COMANDO TRACEROUTE: IMPLEMENTAZIONE**

- invia una sequenza di pacchetti UDP con valore di TTL crescente
- invia tre pacchetti per ogni valore del TTL
- riceve un ICMP time exceeded da ogni router attraversato per giungere a destinazione
- ricava le informazioni sui routers attraversati dai pacchetti ICMP ricevuti

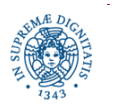

### **IL COMANDO TRACEROUTE**

#### *traceroute term.umd.edu*

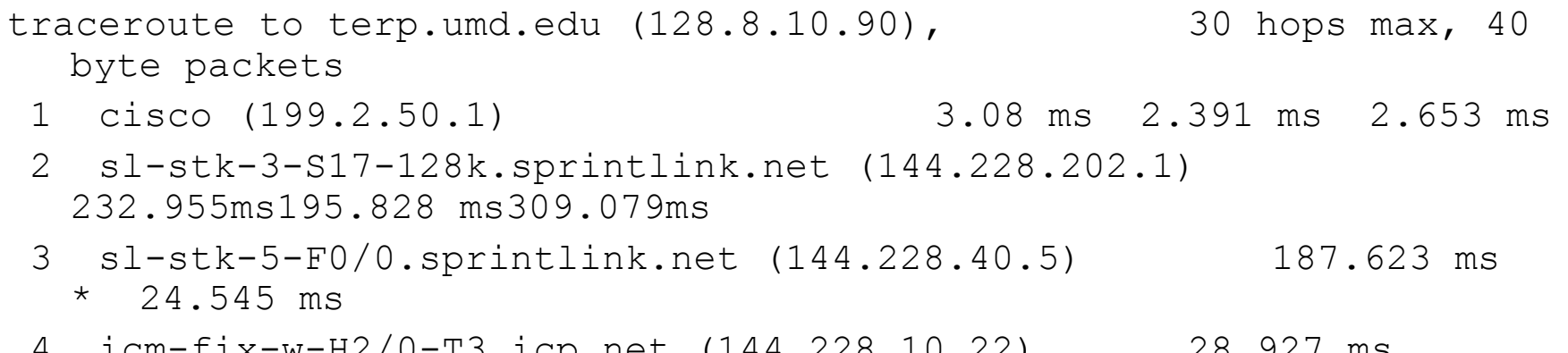

- 4 icm-fix-w-H2/0-T3.icp.net (144.228.10.22) 28.927 ms 27.511 ms 34.684 ms
- 5 fix-west-cpe.SanFrancisco.mci.net (192.203.230.18) 124.641 ms 225.516 ms \*

ogni riga di output contiene

- il nome simbolico del router (determinato dal DNS)
- l'indirizzo IP
- i tre valori del round trip time per i tre pacchetti spediti per ogni TTL
- un asterisco indica che l'host non ha risposto al pacchetto corrispondente

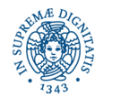

### **IL COMANDO NETSTAT**

- permette di visualizzare tutte le porte aperte su un host
- mostra le informazioni relative a tutti i socket aperti (anche i collegamenti usati da processi locali per scambiarsi i dati mediante sockets)
- -t visualizza solo i socket TCP
- -u visualizza solo i socket UDP
- -n non interroga il DNS
- -a mostra sia le porte in attesa di connessione che quelle attive

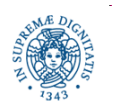

### **IL COMANDO NETSTAT**

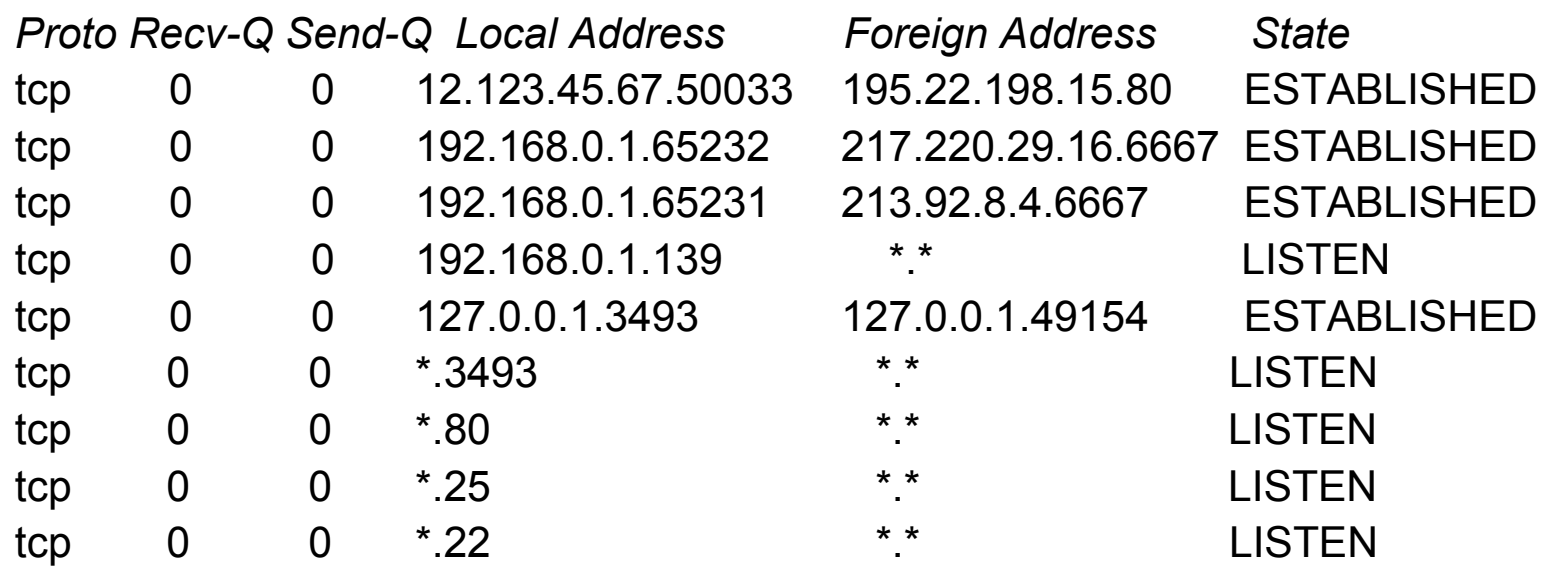

Proto = protocollo Recv-Q, Send-Q = numero di pacchetti sulle porte di ricezione/invio Local Address= indirizzo e porta locali. Un asterisco al posto dell'indirizzo IP indica che la porta è attiva su ogni indirizzo locale Foreign Address = indirizzo e porta remoti \*.\* se in attesa di connessioni State = stato (in attesa di connessione, connessione stabilita,....)

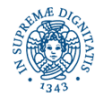

### **IL COMANDO NETSTAT**

Stati di una sessione

LISTEN = in attesa di connessioni ESTABLISHED = connessione attiva SYN\_SENT = connessione TCP richiesta dall'host locale SYN\_RECV = connessione TCP richiesta da un host remoto TIME\_WAIT = la connessione è stata chiusa, ma il kernel sta attendendo gli ultimi pacchetti in transito sulla rete

…………